## **Shri Vile Parle Kelavani Mandal's NARSEE MONJEE COLLEGE OF COMMERCE & ECONOMICS (Autonomous) VILE PARLE (WEST), MUMBAI 400 056**

24-07-2020

## **Admission for Third Year** B.com Program (**Regular and ATKT**) **Payment of Fees – AY 2020-2021**

Eligible students of the above classes are hereby informed that payment of fees would be **ONLINE** with the help of User ID and Password. The SAP id of the student is his/her respective user id for the portal. Online payment via payment gateway (PayU) via link

## <http://svkmepdbci.svkm.ac.in:50100/irj/portal>

Admission link will be available between **25.07.2020 to 27.07.2020.** Students are required to go through the following instructions carefully before filling up the online Admission form.

**1) The specialization (Finance or Business Management which was opted in the Second year will continue for the third year also. In addition to the compulsory courses the learners have study one of the following combinations under applied component mentioned below. The learners are required to give their order of preference against each combination while filling up the Online form. The allocation will be as per merit by taking in to consideration the order of preference and availability of seats in the respective combination. Please find herewith last year's cutoff for various combinations which will help the learners to make informed choice.**

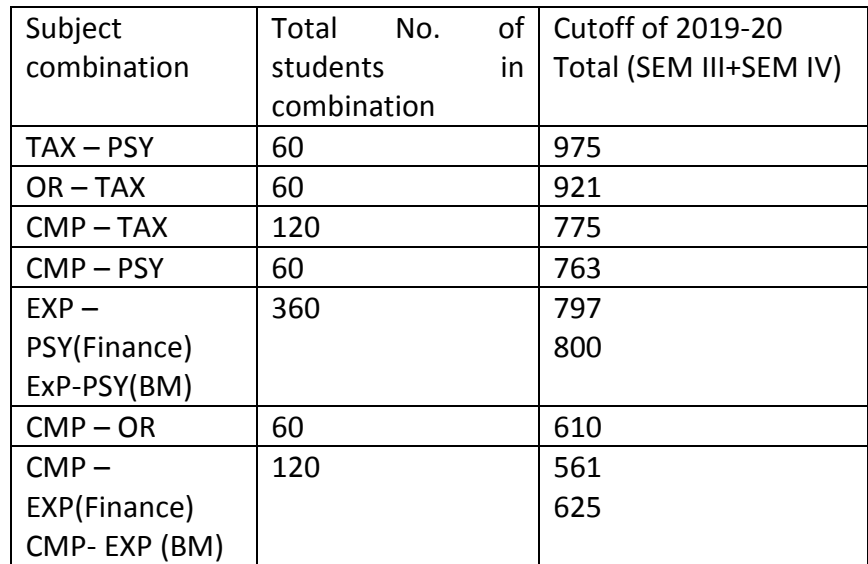

**As no editing is possible once the form is submitted the learners are required to put their order of preferences correctly against the respective combinations and check before pressing Submit Button. No requisition for change of preference will be entertained.**

2) Please save the form after submission for submitting the hard copy of the form to the college as and when asked for at a later date.

- 3) Do not attempt to pay fees again in case you have already paid and have received acknowledgment from the bank.
- 4) Fee paid online will get updated in college system only after 3-4 working days. Please attach copy of transaction completion along with the admission form.
- 5) After payment of fees online, if you get the payment transaction completion screen, that means that fees are paid successfully. No need to get further confirmation from college or technical team.
- 6) PAY U will send an email on the email id entered by student on the FEE STATUS tab on Student portal. Please check the same for confirmation of payment.
- **7)** In case of any login related issues, please write to **[SAPBASIS@SVKM.AC.IN](mailto:SAPBASIS@SVKM.AC.IN)** such as password reset case **if get support option is not working.**

 Dr. Parag Ajagaonkar Principal